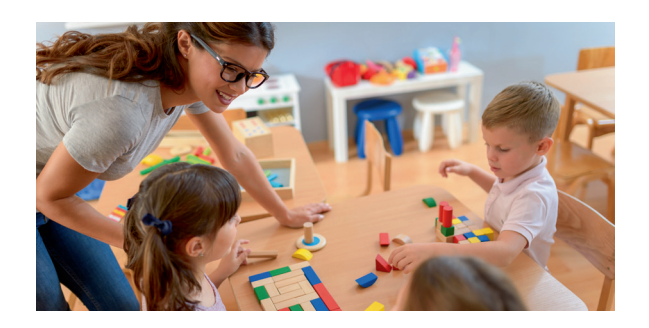

# **Wie geht es WEITER?**

Für die Kindergartenbedarfsplanung ist es wichtig, dass Sie rechtzeitig Ihren Bedarf anmelden.

Sofern Ihr Kind zum 1. August des nächsten Jahres in die KiTa gehen soll, muss Ihre Bedarfsanmeldung über **KITA-ONLINE** bis zum 15. Oktober des Vorjahres vorliegen.

Natürlich sind unterjährige Platzanfragen jederzeit über das **KITA-ONLINE**-Verfahren möglich.

Über die Platzvergabe entscheidet die Kindertageseinrichtung anhand ihrer Aufnahmekriterien.

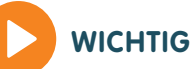

**Ihr Kind kann nur einen KiTa-Platz erhalten, wenn es in KITA-ONLINE erfasst ist.**

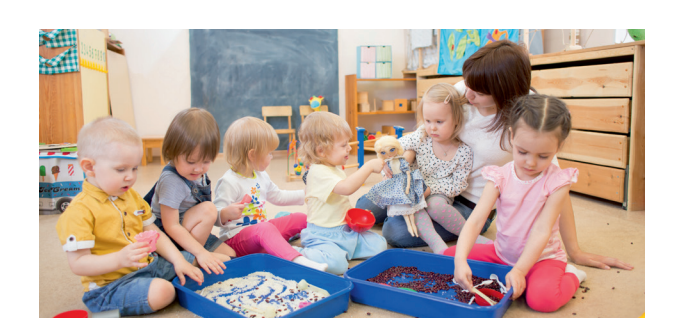

# **Sie haben noch FRAGEN?**

Zu allen Fragen rund um das neue Online-Anmeldeverfahren berät Sie das Team von **KITA-ONLINE** gerne.

### **KONTAKT**

Stadt Bottrop - Fachbereich Schule und Kindertagesbetreuung **KITA-ONLINE** Osterfelder Straße 27 · 46236 Bottrop

Lea van Emmenes · Telefon 02041 - 70 4516 Sandra Keßels · Telefon 02041 - 70 4515

E-Mail kita-online@bottrop.de **www.bottrop.de/kita-online**

Sprechzeiten Mo - Do 08:30 - 12:30 Uhr Fr 08:30 - 12:00 Uhr sowie nach telefonischer Vereinbarung

bottrop.

Fachbereich Schule und Kindertagesbetreuung

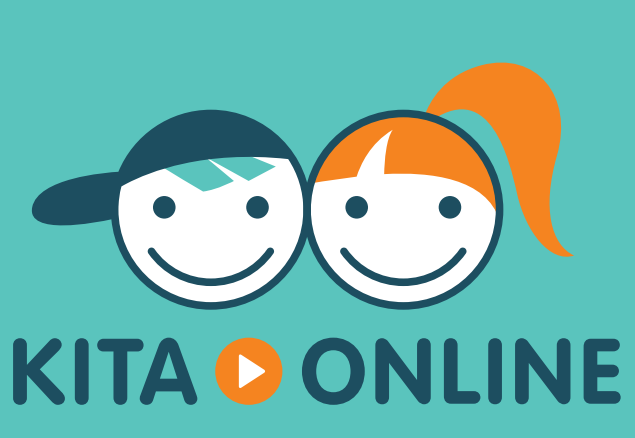

Das Bedarfsanmeldesystem für Betreuungsplätze in Kindertageseinrichtungen der Stadt Bottrop

**KiTa-Anmeldung Online, schnell und einfach**

**www.bottrop.de/kita-online**

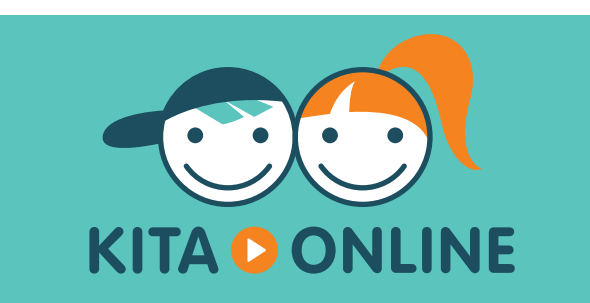

## **Was ist KITA-ONLINE?**

**KITA-ONLINE** ist das zentrale Bedarfsanmeldesystem im Internet für einen Betreuungsplatz in einer Bottroper Kindertageseinrichtung.

Eine "Bedarfsanmeldung" bedeutet, dass der Betreuungsbedarf, den Sie für Ihr Kind haben, beim Fachbereich Schule und Kindertagesbetreuung der Stadt Bottrop bekannt und vermerkt wird.

Ihre Anmeldung wird bei der Platzvergabe berücksichtigt und Ihr Kind für die angegebenen Wunsch-KiTas vorgemerkt.

**Bitte beachten Sie, dass Ihre Bedarfsanmeldung über KITA-ONLINE noch keine Garantie für einen Betreuungsplatz in einer der von Ihnen ausgewählten Einrichtung darstellt.**

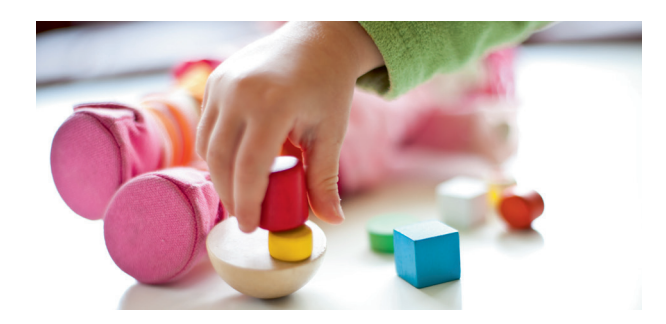

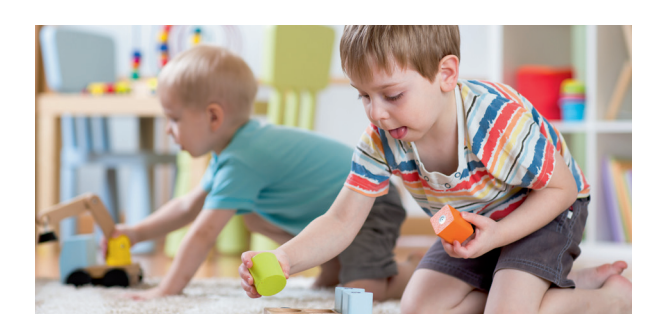

# **Wie melde ich BEDARF an?**

Besuchen Sie im Internet die Seite www.bottrop.de/kita-online. Das Programm führt Sie schrittweise durch das Verfahren:

#### **1.** Wählen Sie zunächst Ihre drei Wunsch-KiTas aus. Geben Sie die erforderlichen Angaben ein, überprüfen Sie Ihre Eingaben und schicken Sie dann Ihre Bedarfsanmeldung ab.

### **2.**

Danach erhalten Sie aus Sicherheitsgründen eine Bestätigungsmail mit einem Link zur Aktivierung Ihrer Anmeldung.

#### **3.**

Erst wenn Sie den Link in der Mail angeklickt haben, ist die Anwendung abgeschlossen und die Anmeldung Ihres Kindes im System erfasst.

### **Die Online-Meldung ersetzt nicht das persönliche Gespräch in der Kindertageseinrichtung!**

Ein Betreuungsplatz kann nur vergeben werden, wenn eine persönliche Vorstellung in der Kindertageseinrichtung vorab erfolgt ist.

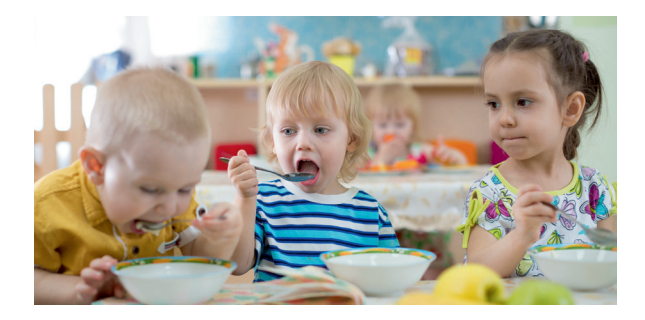

# **Was BENÖTIGE ich?**

#### **INTERNETZUGANG**

Wenn Sie Ihre Wunsch-KiTas bereits kennengelernt haben, können Sie einfach und bequem von zu Hause aus Ihr Kind für einen KiTa-Platz anmelden: **www.bottrop.de/kita-online**

### **SIE HABEN KEINEN INTERNETZUGANG?**

Das ist kein Problem! Sprechen Sie die KiTa-Leitung vor Ort an. Sie kann Ihr Kind für Sie in das System eintragen.

Alternativ können Sie auch gerne Kontakt zum KiTa-Online-Team aus dem Fachbereich Schule und Kindertagesbetreuung der Stadt Bottrop aufnehmen (Kontaktdaten siehe letzte Seite).

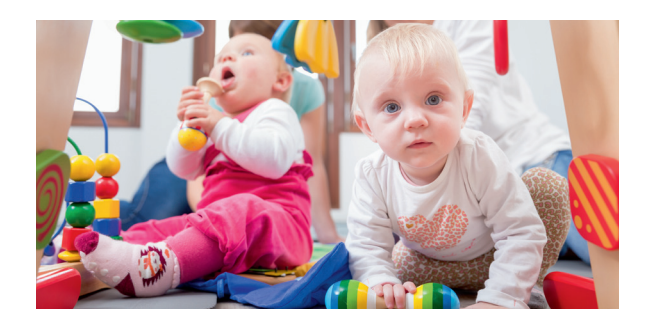